# A2C-LTE I A2C-CELL-E

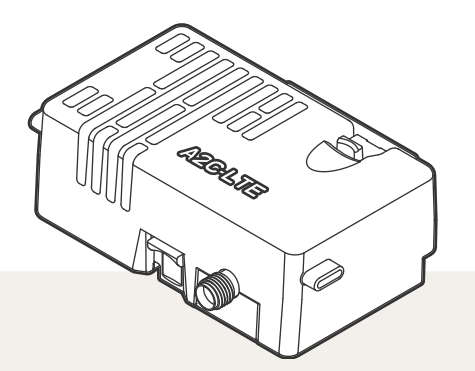

## Instrukcja montażu

Moduły komunikacji komórkowej do sterowników Hunter ACC2

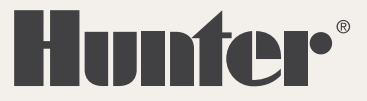

# **PRZYGOTOWANIE**

Moduł komunikacji komórkowej A2C-LTE jest przeznaczony do użytku w Ameryce Północnej. Moduł komunikacji komórkowej A2C-CELL-E jest przeznaczony do użytku w pozostałych częściach świata. Każdy moduł zawiera wstępnie zarejestrowaną kartę SIM przeznaczoną do użytku wyłącznie w sterownikach firmy Hunter. Karta nie będzie działać w innych urządzeniach.

Karta SIM wymaga wykupienia abonamentu. Proces konfiguracji sterownika obejmuje proste kroki w celu wprowadzenia bezpiecznych informacji rozliczeniowych i płatniczych.

Jeśli Twoja organizacja wymaga korzystania z innego abonamentu lub konta, kartę SIM należy wymienić na dostarczoną przez organizację. Na ekranach konfiguracji sterownika konieczne będzie podanie nazwy punktu dostępu (APN) używanego przez organizację.

Oryginalny moduł ACC2 nie potrafił obsługiwać modułu komórkowego. Jeśli sterownik wykryje niezgodny moduł komórkowy, na jego wyświetlaczu pojawi się komunikat ostrzegawczy, jak pokazano po prawej stronie.

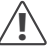

*Jeśli moduł będzie używany do podłączenia sterownika z siecią internetową, wymagane jest konto Hunter Centralus™, aby przeprowadzić konfigurację sterownika w aplikacji. Odwiedź stronę* centralus. hunterindustries.com *i utwórz* 

*bezpłatne konto Hunter, aby zakończyć i przetestować instalację.*

#### Network Info

Facepack Replacement Needed Contact Hunter® Distributor

# MONTAŻ

Wyłącz zasilanie sterownika za pomocą przełącznika zasilania na transformatorze.

### Instalacja modułu

Usuń zaślepkę przeciwpyłową lub zainstalowany wcześniej moduł z dołu tylnej części obudowy sterownika. Naciśnij przycisk sprężynowy i pociągnij go w dół, aby go wyjąć.

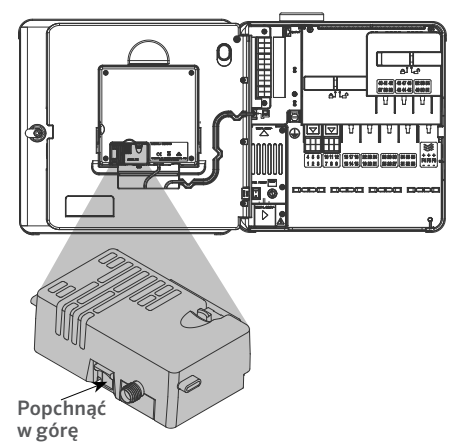

Wsuń nowy moduł, aż usłyszysz kliknięcie.

## Wymiana karty SIM

Moduł zawiera narzędzie do wyjmowania lub instalowania karty SIM. Jest ono zwykle używane tylko podczas zmiany karty SIM dostarczonej przez firmę Hunter na lokalną kartę SIM.

- 1. Wyjmij narzędzie z gniazda w module.
- 2. Włóż narzędzie do gniazda karty SIM (amerykańskie i międzynarodowe gniazda SIM znajdują się w nieco innych lokalizacjach). Delikatnie naciśnij kartę SIM za pomocą narzędzia i zwolnij nacisk. Karta SIM wysunie się częściowo. W razie potrzeby użyj ponownie narzędzia, aby całkowicie wyjąć kartę SIM.
- 3. Przed włożeniem nowej karty SIM sprawdź prawidłowe ustawienie karty SIM zgodnie z ikoną na produkcie. Wsuń kartę SIM w narzędzie i delikatnie wciśnij ją do gniazda, aż zatrzaśnie się na swoim miejscu.

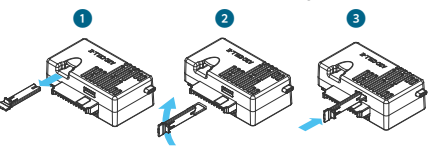

#### Instalacja anteny

#### Sterowniki w obudowie z tworzywa sztucznego:

Ostrożnie wywierć otwór o średnicy 13 mm (½ cala) w górnej części uchwytu ściennego z tworzywa sztucznego. Miejsce to jest oznaczone nadrukowanym okręgiem w górnej części sterownika. Usuń wszelkie resztki z tworzywa sztucznego, które zostaną po wierceniu.

Zdejmij nakrętkę z zespołu anteny. Przeprowadź kabel antenowy przez otwór i nakrętkę. Nałóż uszczelniacz RTV wokół otworu, wypełniając szczelinę między otworem obudowy a gwintami montażowymi. Dokładnie dokręć nakrętkę.

Poprowadź kabel antenowy przez kanał kablowy z tyłu modułu. Kabel antenowy musi być wystarczająco luźny, aby umożliwić otwieranie i zamykanie drzwiczek bez przytrzaśnięcia kabla.

Podłącz kabel do modułu i dokręć ręcznie.

Istniejące obudowy metalowe: Antena musi zostać zainstalowana na zewnątrz obudowy sterownika na metalowym wsporniku. Nie wolno wiercić otworów bezpośrednio w obudowie.

Do instalacji niezbędny jest uchwyt ścienny firmy Hunter (model 10010100).

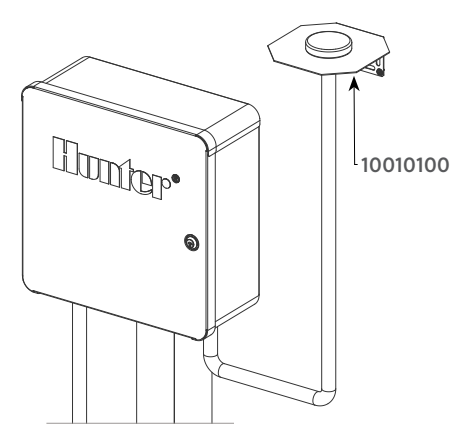

Antena jest wyposażona w mniej więcej 2,8 m (9 cali) kabla. Wybierz miejsce montażu uchwytu, które pozwoli przeprowadzić kabel antenowy przez łącznik do otworów w dolnej części sterownika, a następnie przez kanał kablowy do modułu komórkowego.

Zamontuj uchwyt najwyżej, jak to tylko możliwe, za pomocą elementów mocujących odpowiednich do danej ściany.

Przeprowadź kabel antenowy przez otwór w uchwycie. Zamontuj antenę na uchwycie za pomocą nakrętki. Dokładnie dokręć nakrętkę.

Poprowadź kabel od uchwytu przez kanał kablowy do obudowy sterownika i wprowadź go do sterownika przez otwory w dolnej części obudowy.

Poprowadź kabel antenowy przez kanał kablowy z tyłu modułu. Kabel antenowy musi być wystarczająco luźny, aby umożliwić otwieranie i zamykanie drzwiczek bez przytrzaśnięcia kabla.

Podłącz kabel do modułu i dokręć ręcznie.

Sterowniki w obudowie metalowej (dostępne pod koniec 2020 roku): Sterowniki w obudowie metalowej będą wyposażone w zaślepkę z fabrycznie wywierconym otworem w górnej części sterownika. Aby usunąć zaślepkę, należy odkręcić nakrętkę wewnątrz obudowy sterownika.

Przeprowadź kabel antenowy przez fabrycznie wywiercony otwór i nakrętkę anteny. Dokładnie dokręć nakrętkę anteny.

Nałóż uszczelniacz RTV wokół otworu, wypełniając szczelinę między otworem obudowy a gwintami montażowymi.

Poprowadź kabel antenowy przez kanał kablowy z tyłu modułu. Kabel antenowy musi być wystarczająco luźny, aby umożliwić otwieranie i zamykanie drzwiczek bez przytrzaśnięcia kabla.

Podłącz kabel do modułu i dokręć ręcznie.

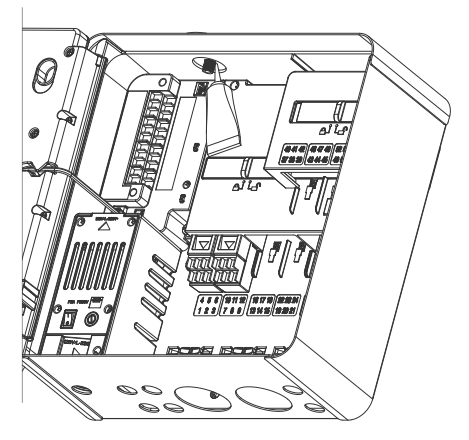

Postument z tworzywa sztucznego: Montaż na postumencie z tworzywa sztucznego wymaga zastosowania adaptera pokrywy postumentu z tworzywa sztucznego firmy Hunter (model 10010000).

Przeprowadź kabel antenowy przez otwór w uchwycie. Zamocuj antenę na uchwycie montażowym za pomocą dołączonej nakrętki.

Za pomocą znajdujących się w zestawie śrub zamocuj uchwyt w taki sposób, aby antena znalazła się w obniżonej części pokrywy postumentu, jak pokazano na rysunku.

Zamontuj prowadnice kabla z tworzywa sztucznego w sposób pokazany na rysunku, aby zabezpieczyć kabel przed przytrzaśnięciem przy zamykaniu pokrywy.

Poprowadź kabel antenowy do otworu w bocznej części obudowy modułu. Podłącz kabel do złącza w module LTE.

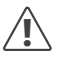

*Należy uważać, aby metalowa część kabla antenowego nie stykała się z metalem ani uziemieniem przy włączonym zasilaniu.*

Włączyć zasilanie sterownika. Po ponownym uruchomieniu sterownika na dole ekranu głównego powinna się pojawić ikona sieci.

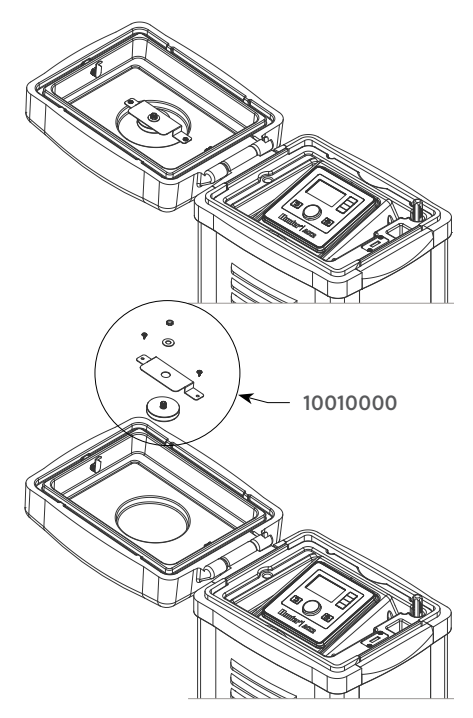

Ikona stanu będzie wyświetlana na czerwono, dopóki moduł nie połączy się z siecią komórkową. Moduł powinien połączyć się automatycznie w ciągu kilku minut, jeśli odpowiedni nadajnik sieci komórkowej znajduje się w zasięgu. Po połączeniu ikona stanu będzie wyświetlana na zielono.

Instalacja została zakończona zakończona.

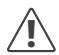

*Konfiguracja oprogramowania Centralus i subskrypcja rozliczeń komórkowych powinny zostać zakończone w ciągu siedmiu dni od podłączenia modułu.*

W poniższym punkcie opisano, jak skonfigurować usługę komórkową i dodać sterownik do oprogramowania Centralus. Proces ten powinien zostać wykonany przez właściciela sterownika, który musi wprowadzić informacje rozliczeniowe i płatnicze dla usługi danych komórkowych.

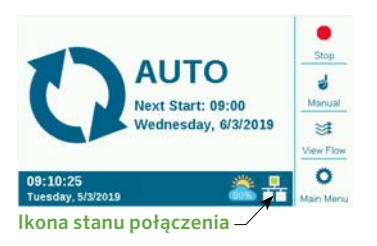

# KONFIGURACJA I POŁĄCZENIE

Naciśnij przycisk menu głównego i wybierz za pomocą pokrętła menu Settings (Ustawienia). Naciśnij pokrętło, aby wybrać opcję.

Obróć pokrętło do dołu w położenie Networking (Sieć) i naciśnij je, aby wybrać opcję.

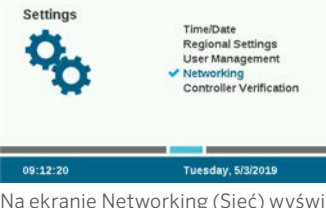

Na ekranie Networking (Sieć) wyświetlane są informacje o module komórkowym, w tym status połączenia i numer seryjny urządzenia.

Nazwa punktu dostępu (APN): nazwa punktu dostępu informuje moduł, gdzie ma nawiązać połączenie w celu przesyłania danych.

- Opcja zipitwireless.com.attz zostanie wstępnie wybrana dla większości użytkowników w Ameryce Północnej.
- Użytkownicy spoza USA muszą nacisnąć klawisz programowy Edit APN (Edytuj APN) i wybrać opcję aws.inetd.gdsp z wyświetlonego menu.

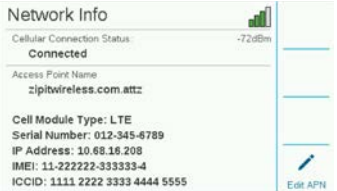

Jeśli użytkownik planuje korzystać z zalecanych przez firmę Hunter usług danych, można pominąć następny punkt i przejść bezpośrednio do konfiguracji oprogramowania.

Korzystanie z innego dostawcy usług: klienci, którzy planują korzystać z innego dostawcy usług i karty SIM, będą musieli zmienić kartę SIM (patrz punkt "Instalacja" opisujący instalację karty SIM), a następnie zmienić nazwę APN na usługę określoną przez dostawcę usług komórkowych.

Naciśnij klawisz programowy Edit APN (Edytuj APN). Zostanie wyświetlona lista opcji APN. Użyj pokrętła, aby przejść w dół do opcji Manual Entry (Ręczne wprowadzanie), i naciśnij pokrętło, aby wybrać tę opcję.

Select Access Point Name: zipitwireless.com.attz aws.inetd.gdsp

**Manual Entry...** 

Pojawi się ekran klawiatury. Użyj klawiatury, aby wprowadzić APN określony przez organizację użytkownika. Naciśnij klawisz programowy Symbols (Symbole), aby w razie potrzeby uzyskać dostęp do symboli takich jak kropki, ukośniki i inne znaki interpunkcyjne.

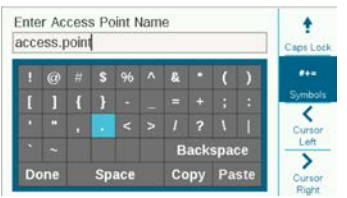

Po wprowadzeniu nowej nazwy APN, sprawdź, czy podane informacje są poprawne. Obróć pokrętło do pozycji Done (Gotowe) i wybierz ją.

Ekran powróci do strony Network Info (Informacje o sieci) i wyświetli nową nazwę APN. Moduł jest teraz gotowy do połączenia z oprogramowaniem.

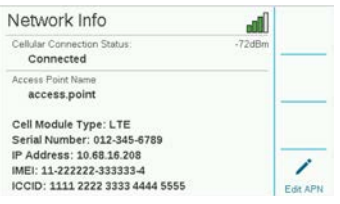

Użyj komputera lub urządzenia mobilnego połączonego z internetem, aby otworzyć stronę centralus.hunterindustries.com.

# KONFIGURACJA OPROGRAMOWANIA

Aby dodać sterownik do systemu Centralus, przejdź do swojego konta Centralus. Użytkownik musi posiadać bezpłatne konto Hunter, aby dodać sterownik.

Z ikony Menu głównego oprogramowania wybrać opcję Add Controller (Dodaj sterownik).

Wpisz nazwę sterownika i 10-cyfrowy numer seryjny z modułu A2C-LTE lub A2C-CELL-E.

Xilmter<sup>16</sup>  $\mathbf{e}$ . ADD CONTROLLER **TUP** CONTROLLER LIST MY ACCOUNT **SYSTEM SETTINGS** FEEDBACK SUPPORT

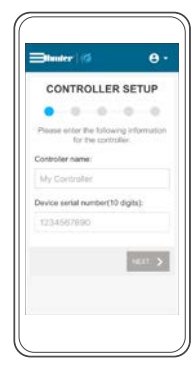

Numer seryjny jest wydrukowany na module i jest również widoczny na ekranie sterownika Network Info (Informacje o sieci). Wprowadź wszystkie zera zawarte w numerze seryjnym i kliknij pozycję Next (Dalej).

Wprowadź poprawny adres lokalizacji sterownika i wybierz typ połączenia. Należy wybrać opcję "Cellular" (Komórkowe), w przeciwnym razie instalacja nie będzie możliwa.

Wyświetlony zostanie ekran rozliczeń i aktywacji za pośrednictwem bezpiecznego, zewnętrznego dostawcy usług komórkowych firmy Hunter. Po zakończeniu tego kroku nastąpi powrót do procesu konfiguracji.

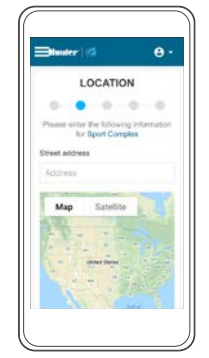

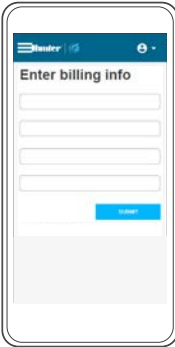

Postępuj zgodnie z instrukcjami wyświetlanymi na ekranie, aby skonfigurować rozliczenia i płatności. Po zakończeniu procesu konfigurowania rozliczeń kontynuuj konfigurację sterownika.

Wpisz adres sterownika. Adres musi być prawidłowym adresem w serwisie Google Maps™, aby został zaakceptowany. Naciśnij przycisk Next (Dalej).

Ze względów bezpieczeństwa po wprowadzeniu wymaganych informacji oprogramowanie wyśle kod weryfikacyjny sterownika.

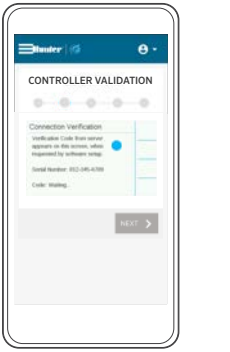

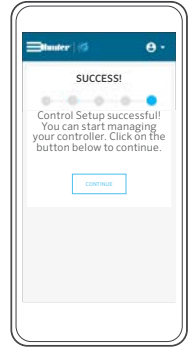

Google Maps jest znakiem towarowym firmy Google LLC.

# WERYFIKACJA OPROGRAMOWANIA **SYSTEMOWEGO**

Przejdź do menu ustawień sterownika i wybierz opcję Controller Verification (Weryfikacja sterownika). Należy wybrać ekran Controller Verification (Weryfikacja sterownika) przed naciśnięciem przycisku Next (Dalej), w przeciwnym razie kod nie zostanie wysłany (oprogramowanie musi wykryć poprawny ekran na wyświetlaczu przed wysłaniem kodu).

Wprowadź kod z ekranu weryfikacji sterownika na ekranie konfiguracji oprogramowania.

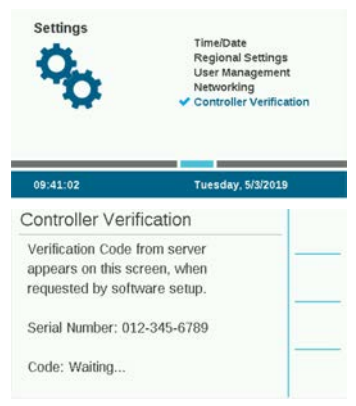

Jeśli kod weryfikacyjny jest poprawny, sterownik zostanie dodany do oprogramowania i mapy.

Ikona sieci na ekranie głównym sterownika powinna teraz wyświetlić się na zielono.

# ROZWIĄZYWANIE PROBLEMÓW

#### Siła sygnału

Maksymalna wartość siły sygnału wynosi -51 dBm. Siła sygnału jest wyświetlana w prawym górnym rogu ekranu Networking (Sieć). Im bliższa zera jest wartość sygnału, tym lepszy sygnał.

Ogólnie można przyjąć, że sygnał o wartości -85 dBm jest wystarczający do niezawodnej komunikacji. Odczyty przy sygnale o wartości -99 dBm lub wyższe będą niemiarodajne. Siłę sygnału można zwiększyć poprzez umieszczenie anteny wyżej za pomocą zewnętrznego uchwytu montażowego (504494) i/lub przez zadbanie o to, by dostęp do anteny nie był przesłonięty przez ciężkie metalowe przedmioty lub gęste drzewa.

Aby uzyskać pełne informacje o konfiguracji, należy zeskanować kod QR lub odwiedzić witrynę hunterindustries.com.

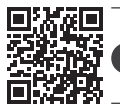

? hunter.direct/centralushelp

# ZGODNOŚĆ I CERTYFIKATY

Firma Hunter Industries deklaruje, że niniejszy produkt spełnia zasadnicze wymagania oraz inne stosowne przepisy określone w Dyrektywie 2014/53/UE (dyrektywa dotycząca urządzeń radiowych).

#### Informacja Federalnej Komisji Łączności (FCC)

Niniejsze urządzenie generuje, wykorzystuje i może emitować energię o częstotliwości fal radiowych, co w przypadku instalacji i użycia niezgodnego z instrukcją obsługi producenta może powodować zakłócenia w odbiorze sygnałów radiowych i telewizyjnych. Niniejsze urządzenie zostało przetestowane i spełnia wymagania określone dla urządzeń cyfrowych klasy B, zgodnie z częścią 15 zasad FCC (Federalnego Urzędu Łączności USA). Korzystanie z urządzenia podlega następującym dwóm warunkom:

- 1. Urządzenie nie może powodować szkodliwych zakłóceń.
- 2. Urządzenie musi tolerować odbierane zakłócenia łącznie z tymi, które mogą powodować nieprawidłowe działanie.

Przepisy FCC stanowią, że zmiany lub modyfikacje wprowadzone bez zezwolenia firmy Hunter Industries mogą spowodować utratę uprawnień do korzystania z tego urządzenia. Wymagania te zostały ustanowione, by zapewnić odpowiednią ochronę przed szkodliwymi zakłóceniami w instalacjach domowych. Nie ma jednak gwarancji, że zakłócenia takie nie wystąpią w określonych przypadkach. Jeżeli urządzenie powoduje uciążliwe zakłócenia w odbiorze sygnału radiowego i telewizyjnego, co można stwierdzić poprzez włączenie i wyłączenie odbiornika telewizyjnego lub radiowego, użytkownik może spróbować usunąć zakłócenia w następujący sposób:

- Zmiana kierunku lub położenia anteny odbiorczej.
- Zwiększyć odległość pomiędzy urządzeniem a odbiornikiem.
- Podłączyć urządzenie do innego obwodu elektrycznego niż odbiornik, w którym występują zakłócenia.

• Zasięgnąć porady u sprzedawcy lub doświadczonego technika RTV.

Urządzenie jest zgodne z normami RSS zwalniającymi z obowiązku uzyskania zezwolenia Industry Canada. Korzystanie z urządzenia podlega następującym dwóm warunkom:

- 1. Urządzenie nie może powodować szkodliwych zakłóceń.
- 2. urządzenie musi być w stanie pracować w warunkach zakłóceń, łącznie z takimi, które mogą powodować nieprawidłowe działanie.

Le présent appareil est conforme aux CNR d'Industrie Canada applicables aux appareils radio exempts de licence. L'exploitation est autorisée aux deux conditions suivantes:

- 1. l'appareil ne doit pas produire de brouillage, et
- 2. l'utilisateur de l'appareil doit accepter tout brouillage radioélectrique subi, même si le brouillage est susceptible d'en compromettre le fonctionnement.

Wprowadzanie zmian lub modyfikacji, które nie zostały zatwierdzone przez Hunter Industries, mogą unieważnić prawo użytkownika do korzystania z urządzenia. W razie potrzeby należy skontaktować się z przedstawicielem Hunter Industries Inc. lub doświadczonym technikiem radiowo-telewizyjnym.

Zgodnie z wymaganiami przepisów FCC RF dotyczącymi mobilnych i bazowych urządzeń transmisyjnych w trakcie pracy antena niniejszego urządzenia powinna znajdować się w odległości nie mniejszej niż 20 cm (8 cali) od użytkownika. W celu zapewnienia zgodności nie zaleca się korzystania z urządzenia w mniejszej odległości. Antena używana do tego nadajnika nie powinna być obsługiwana wraz z inną anteną lub nadajnikiem ani umieszczana w ich pobliżu.

© 2020 Hunter Industries Inc. Hunter, logo firmy Hunter i wszystkie inne znaki towarowe są własnością firmy Hunter Industries i są zastrzeżone w Stanach Zjednoczonych oraz innych krajach.

RC-004-IG-A2CLTE PL 10/20

#### Oświadczenie o zgodności z Innovation, Science and Economic Development Canada (ISED)

To urządzenie zawiera nadajniki/odbiorniki zwolnione z licencji Innovation, Science and Economic Development Canada – z wyłączeniem standardów RSS.

Korzystanie z urządzenia podlega następującym dwóm warunkom:

- Urządzenie nie może powodować szkodliwych zakłóceń.
- Urządzenie musi być w stanie pracować w warunkach zakłóceń, łącznie z takimi, które mogą powodować nieprawidłowe działanie.

Le présent appareil est conforme aux CNR d'Innovation, Sciences et Développement économique Canada applicables aux appareils radio exempts de licence. L'exploitation est autorisée aux deux conditions suivantes:

L'appareil ne doit pas produire de brouillage, et

L'utilisateur de l'appareil doit accepter tout brouillage radioélectrique subi, même si le brouillage est susceptible d'en compromettre le fonctionnement.

#### Certyfikat zgodności z Dyrektywami europejskimi

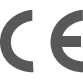

Firma Hunter Industries niniejszym deklaruje, że sterownik do nawadniania spełnia wymagania określone w dyrektywie 2014/30/UE dotyczącej kompatybilności elektromagnetycznej, dyrektywie 2014/35 UE dotyczącej niskiego napięcia oraz dyrektywie 2014/53/UE dotyczącej urządzeń radiowych.

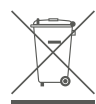

Ten symbol oznacza, że produkt nie może być utylizowany jako odpad pochodzący z gospodarstwa domowego i należy go dostarczyć do właściwego punktu zbiórki w celu recyklingu. Właściwa utylizacja i recykling pomaga oszczędzać zasoby naturalne oraz chronić zdrowie ludzi i środowisko. W celu uzyskania dodatkowych

informacji dotyczących utylizacji i recyklingu niniejszego produktu należy skontaktować się z lokalnym urzędem miasta, służbami oczyszczania miasta lub sklepem, w którym produkt został zakupiony.